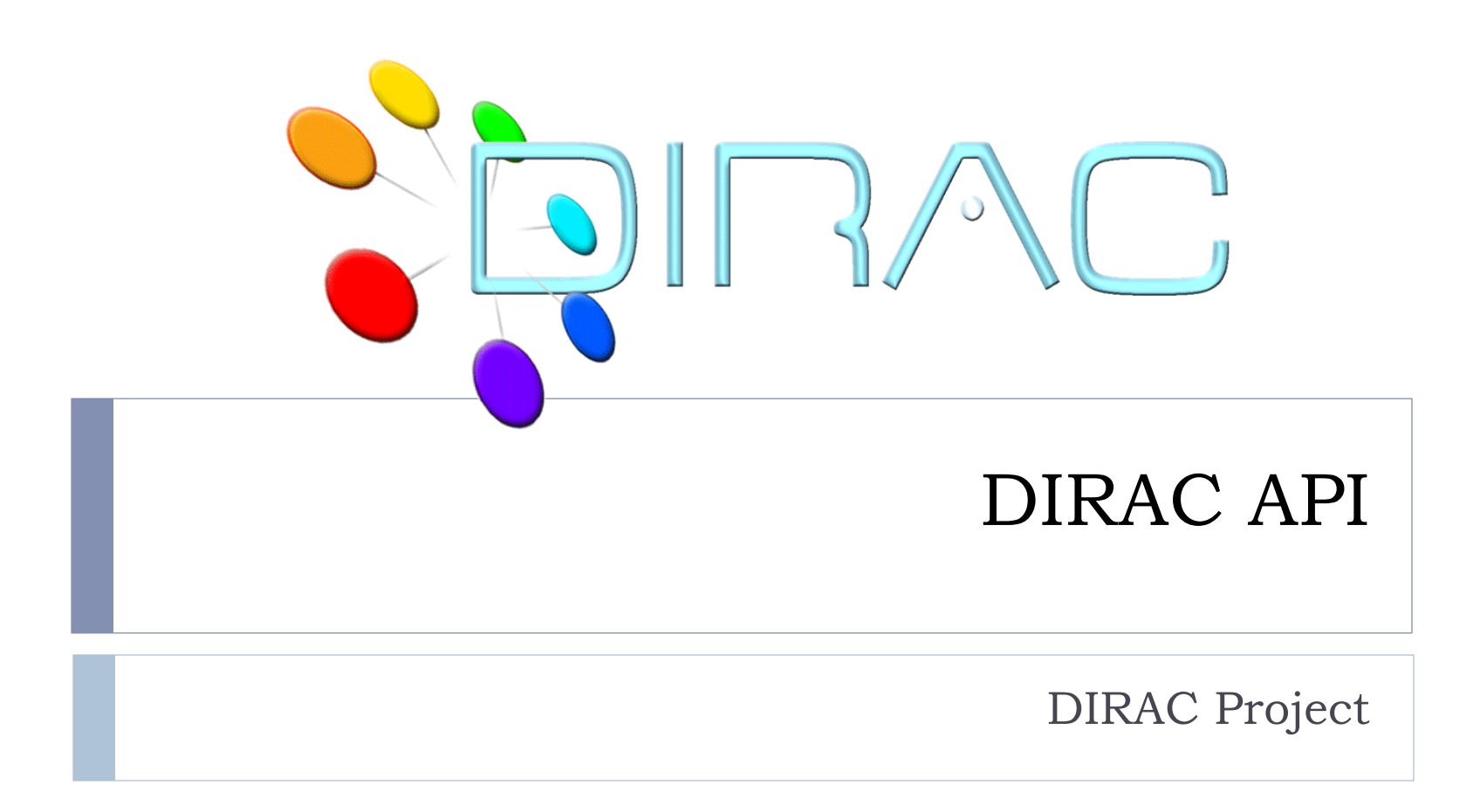

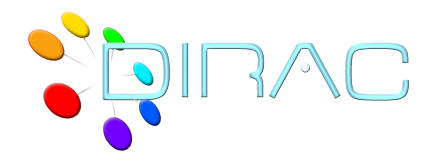

**Overview** 

## **DIRAC API**

- ▶ Why APIs are important?
- } Why advanced users prefer APIs?
- ▶ How it is done?
- } What is local mode what is not?
- **▶ Tutorial exercises**
- } What do you have learned?

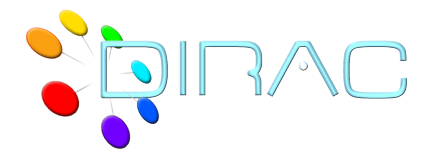

- } Application Programming Interface (API)
- ▶ The DIRAC API is encapsulated in several Python classes designed to be used easily by users to access a large fraction of the DIRAC functionality. Using the API classes it is easy to write small scripts or applications to manage user jobs and data.
- ▶ The DIRAC API provides a transparent and secure way for users to submit jobs to the Grid.
- **Permit debug locally the programs before submit jobs to the Grid.**
- } While it may be exploited directly by users, the DIRAC API also serves as the interface for the Ganga Grid front-end to perform distributed user analysis for LHCb, for example.

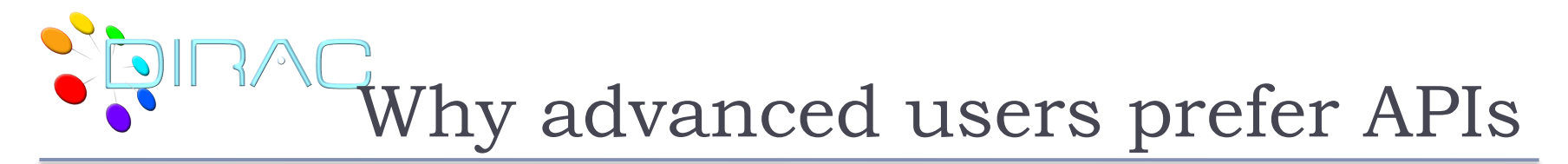

- } API provides a simple, seamless interface to Grid resources to submit jobs that can be:
	- Single applications
	- Multiple steps of different applications
- ▶ Can perform a typical user analysis using understandable Python code

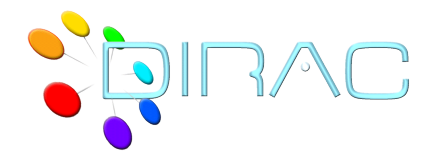

APIs

- ▶ The API allows creating DIRAC jobs using the Job object.
- **▶ Example:**

```
from DIRAC.Interfaces.API.Job import Job
from DIRAC.Interfaces.API.Dirac import Dirac
dirac = Dirac()j = Job()j.setExecutable('ls',arguments='-al',logFile='ls.log') 
dirac.submit(j)
```
**Note that all the DIRAC API commands described here may also be executed directly from the Python prompt.** 

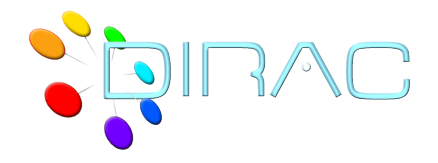

APIs Resources

Setting the computing resources to use:

- } Operating system and system architecture:
- j.setSystemConfig("slc4\_ia32\_gcc34")
- ▶ CPU requirement determined:
- j.setCPUTime(21600)
- } Site name:
- j.setDestination('LCG.CERN.ch')
- **Banned sites:**
- j.setBannedSites(['LCG.CNAF.it','LCG.CNAF-t2.it'])

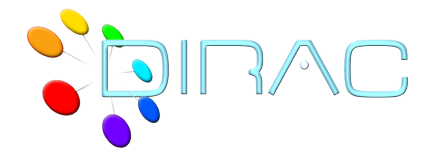

▶ Multiple Jobs:

for i in range(20):

```
 j.setName('MyJob_%d' % i)
```

```
 dirac.submit(j)
```
▶ Log Level:

```
j.setLogLevel('DEBUG')
```
▶ Environment variables:

j.setExecutionEnv({'MYVARIABLE':'TOTO'})

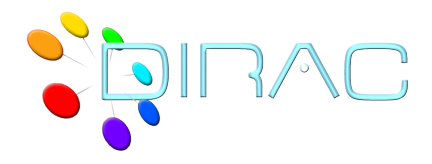

- ▶ Input Sandbox
- j.setInputSandbox(['Input.options','\*.txt','lib/'])
- ▶ Output Sandbox
- j.setOutputSandbox(['\*.log','summary.data'])
- ▶ Input Data

j.setInputData(['/vo.formation.idgrilles.fr/user/h/ hamar/input1.data'])

## **Output Data**

j.setOutputData(['output1.data','output2.data'],outp utSE=['M3PEC-disk'],outputPath='MyFirstAnalysis')

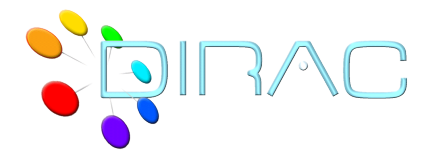

```
from DIRAC.Interfaces.API.Job import Job
from DIRAC.Interfaces.API.Dirac import Dirac 
i = Job()dirac = Dirac()j.setName('MyFirstJob') 
j.setOutputSandbox(['*.log','summary.data'])
j.setInputData(['/my/logical/file/name1',
                  '/my/logical/file/name2'])
j.setOutputData(['output1.data','output2.data'],
                   outputPath='MyFirstAnalysis')
j.setSystemConfig("slc4_ia32_gcc34") 
j.setCPUTime(21600) 
j.setDestination('LCG.IN2P3.fr') 
j.setBannedSites(['LCG.CNAF.it','LCG.CNAF-t2.it']) 
j.setLogLevel('DEBUG') 
j.setExecutionEnv({'MYVARIABLE':'TOTO'}) 
j.setExecutable('echo $MYVARIABLE') 
print j. toJDL()
dirac.submit(j)
```
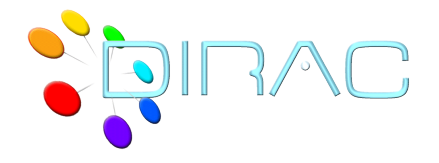

What is local mode? What is not?

- ▶ Local mode doesn't send the job to the Grid, the execution is not remote.
- If The Local submission mode is a very useful tool to check the sanity of your job before submission to the Grid.
- } The job executable is run locally in exactly the same way ( same input, same output ) as it will do on the Grid Worker Node.
- $\triangleright$  This allows to debug the job in a friendly local environment.

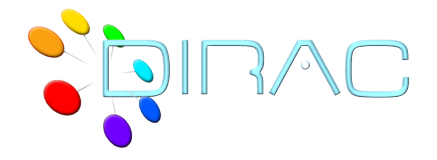

Local Mode Example

## \$ python

```
Python 2.5.5 (r255:77872, Mar 25 2010, 14:17:52) 
[GCC 4.1.2 20080704 (Red Hat 4.1.2-46)] on linux2 
Type "help", "copyright", "credits" or "license" for 
more information.
>>> from DIRAC.Interfaces.API.Dirac import Dirac 
>>> from DIRAC.Interfaces.API.Job import Job
\Rightarrow \neq \neq \text{Job}()>>> j.setExecutable('/bin/echo hello') 
{'OK': True, 'Value': ''}
```

```
>>> Dirac().submit(j,mode='local')
```
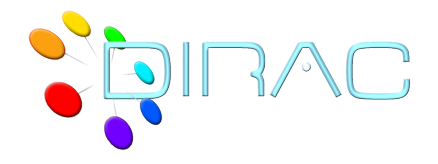

Tutorial

- ▶ Exercises can be found at:
	- } https://github.com/DIRACGrid/DIRAC/wiki/JobManagementAdvanced
- ▶ Run multiple Mandelbrot jobs, get output data files
- ▶ Prepare a Mandelbrot job with multiple input data files

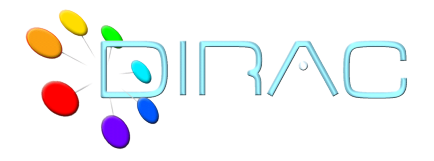

- $\blacktriangleright$  How to submit jobs using APIs.
- ▶ Debug the payload before submitting jobs to the grid
- } Handle job management using APIs